## **Sparkasse App: Initial Setup and Functions**

Please have the login details for your online banking to hand. We recommend using the Sparkasse App in conjunction with the code-generating S-push TAN App, as the two apps are designed to work in perfect unison. The following description applies for the iOS operating system. The procedure may vary slightly for other mobile operating systems.

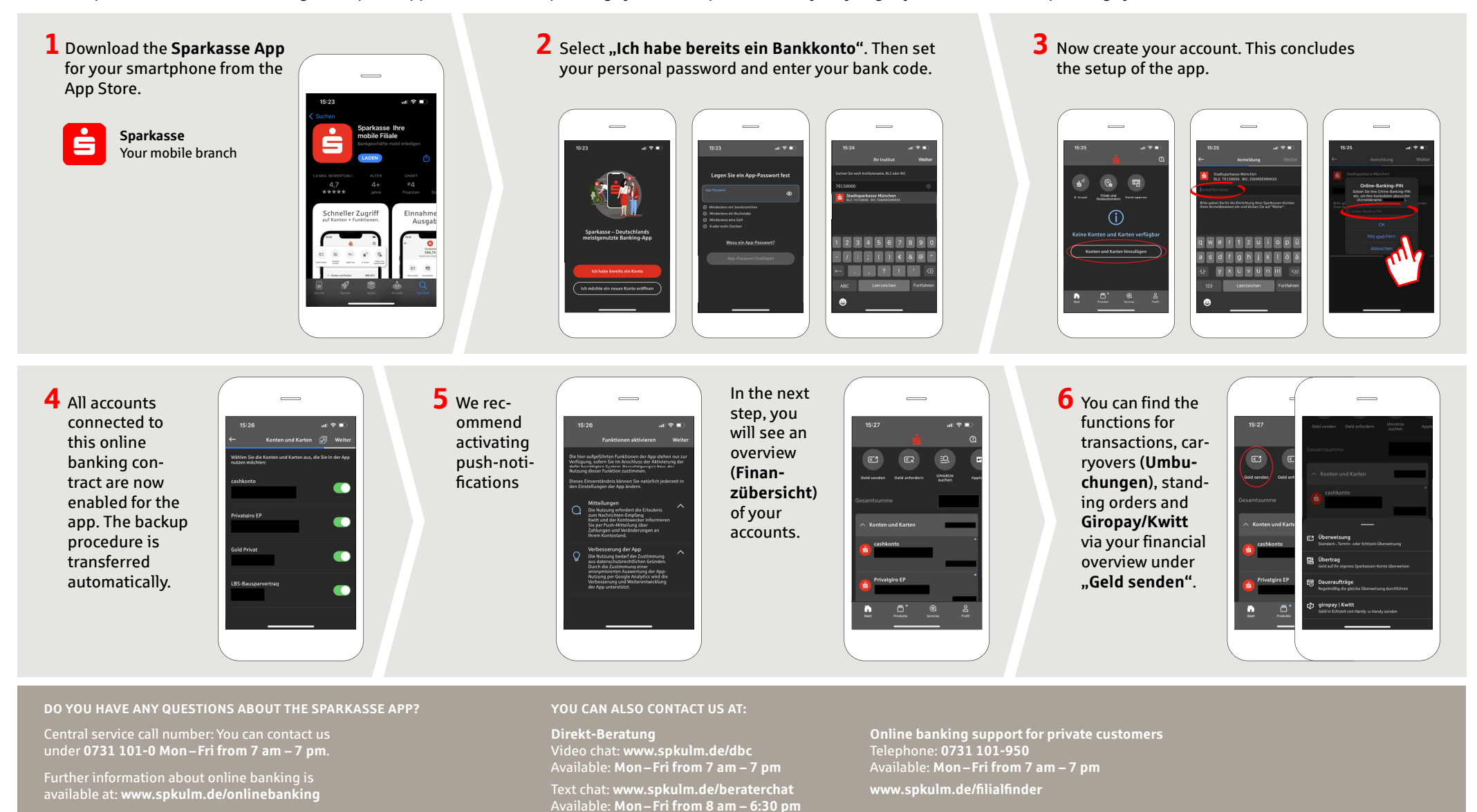

Sparkasse  $Ulm$ 

**www.spkulm.de/onlinebanking**

## **Sparkasse App: Initial Setup and Functions**

Please have the login details for your online banking to hand. We recommend using the Sparkasse App in conjunction with the code-generating S-push TAN App, as the two apps are designed to work in perfect unison. The following description applies for the iOS operating system. The procedure may vary slightly for other mobile operating systems.

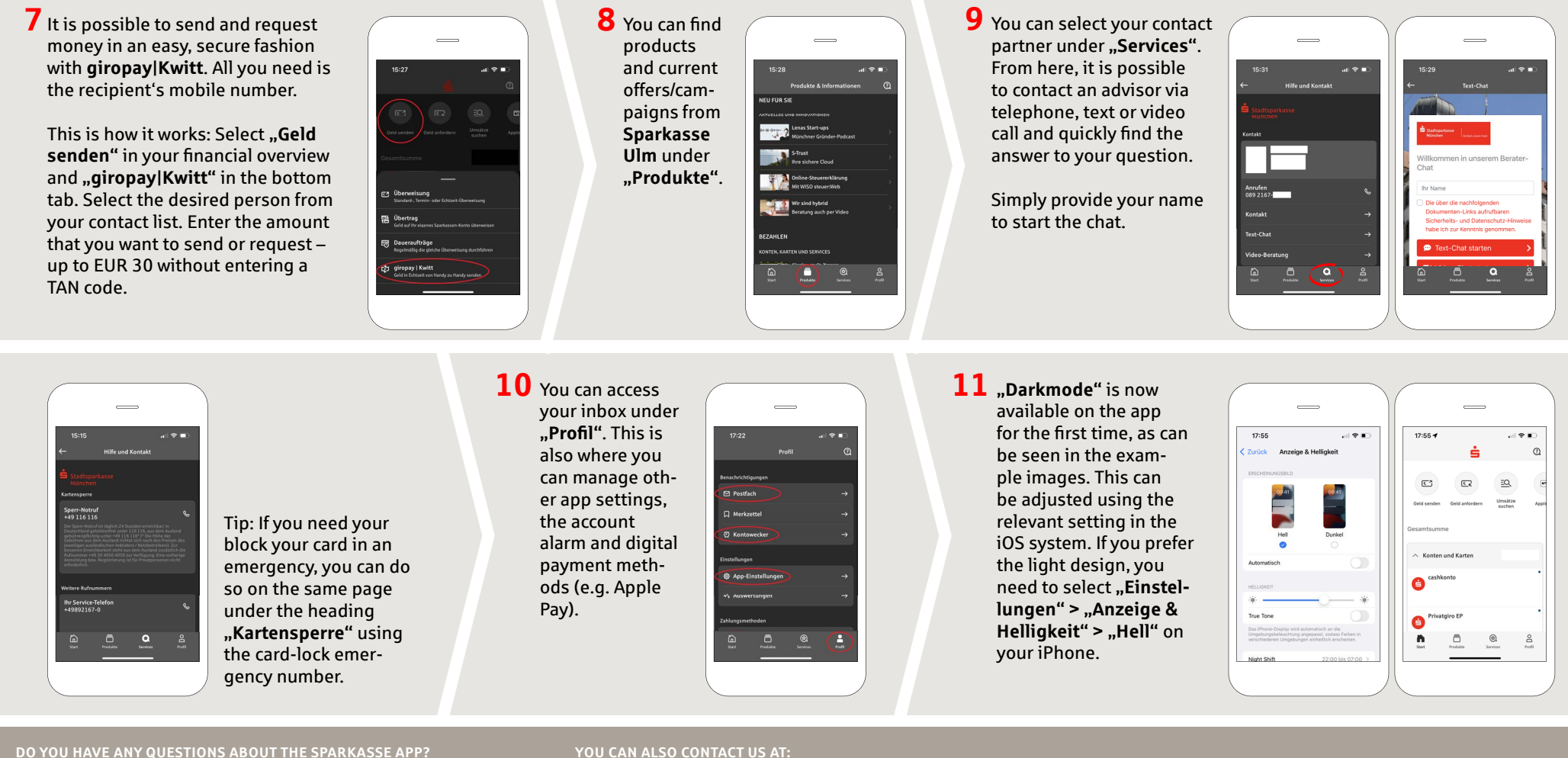

Central service call number: You can contact us under **0731 101-0 Mon – Fri from 7 am – 7 pm**.

Further information about online banking is available at: **www.spkulm.de/onlinebanking**

## **YOU CAN ALSO CONTACT US AT:**

**Direkt-Beratung** Video chat: **www.spkulm.de/dbc** Available: **Mon – Fri from 7 am – 7 pm**

Text chat: **www.spkulm.de/beraterchat** Available: **Mon – Fri from 8 am – 6:30 pm**

**Online banking support for private customers** Telephone: **0731 101-950** Available: **Mon – Fri from 7 am – 7 pm www.spkulm.de/fi lialfi nder**

**www.spkulm.de/onlinebanking**

Š

Sparkasse  $Ulm$